#### **הוראות הפעלה למכשיר מדגם EMV 520VX**

תוכן מסמך זה כפוף לשינויים ללא התראה מוקדמת. למרות מאמצי Verifone להבטיח את דיוק תוכן המסמך, מסמך זה עלול להכיל שגיאות וללקות בחסר. הדוגמאות מובאות לצרכי המחשה בלבד וייתכן שאינן תואמות לצרכיך.

#### **עסקת חיוב**

- הקלד את סכום עסקה והקש >המשך<.
	- בחר מטבע והקש >המשך<.
- בחר סוג עסקה: 'חיוב כרטיס' והקש >המשך<.
- על צג המכשיר יופיע 'הכנס/קרב/העבר/הקלד מס' כרטיס'. הכנס את כרטיס האשראי בקורא החכם.
	- על צג המכשיר יופיע 'השאר כרטיס, המתן בבקשה'.
	- בחר סוג אשראי: 'רגיל' / 'תשלומים' / 'קרדיט' וכו'.
	- יש לאשר את סכום העסקה יש להקיש על >המשך<.
	- הקלד את הקוד הסודי של הכרטיס והקש >המשך<.
- על צג המכשיר יופיע 'המתן לאישור, מבצע תקשורת' המתן
	- לאישור וקבלת ספחי האשראי.
	- על צג המכשיר יופיע 'עסקת חיוב אושרה, קוד אישור ומספרו'.
- על צג המכשיר יופיע 'נא הוצא את הכרטיס' בשלב זה יש להוציא את הכרטיס מהקורא החכם.

**הערות:** את העסקאות יש לבצע ע"פ השלבים בהתאם להנחיות בצג המכשיר. בכדי לאשר את השלב בו נמצאים, יש להקיש על >המשך< )מקש ירוק(. בכל שלב ניתן להקיש על מקש >בטל< ולהתחיל את העסקה מחדש.

סעיף זה מיועד ללקוחות שמורשים ע"י חברת האשראי לבצע עסקה עם קורא חכם. כדי לברר האם בית העסק מורשה לעבוד עם אשראי עם קורא חכם, יש להתקשר לחברת האשראי בהתאמה.

#### **עסקה בהקלדה )טלפונית/חתימה בלבד(**

- הקלד את סכום עסקה והקש >המשך<.
	- בחר מטבע והקש >המשך<.
- בחר סוג עסקה: 'חיוב כרטיס' והקש >המשך<.
- על צג המכשיר יופיע 'הכנס/קרב/העבר/הקלד מס' כרטיס' הקלד את מספר כרטיס האשראי והקש >המשך<.
	- הקש את תוקף הכרטיס ) MMYY )והקש >המשך<.
	- הקש CVV 3 הספרות בגב הכרטיס והקש >המשך<. - הכנס את מספר תעודת הזהות של בעל הכרטיס והקש >המשך<.
- בחר: 'טלפונית' (אם הלקוח אינו נוכח במעמד העסקה) או 'חתימה בלבד' )אם הלקוח נוכח ויחתום ע"ג השובר(, והקש >המשך<.
	- על צג המכשיר יופיע 'המתן בבקשה'.
	- בחר סוג אשראי: 'רגיל' / 'תשלומים' / 'קרדיט' וכו'.
- על צג המכשיר יופיע 'המתן לאישור מבצע תקשורת' המתן לאישור וקבלת ספחי האשראי.

**הערות:** סעיף זה מיועד ללקוחות שמורשים ע"י חברת האשראי לבצע עסקה טלפונית. כדי לברר האם בית העסק מורשה לעבוד בעסקת אשראי טלפוני, יש להתקשר לחברת האשראי בהתאמה.

#### **עסקה עם אישור ממענה קולי - עסקה יוצאת לאונליין.**

- הקש >א. טלפוני<.
- הקלד את סכום העסקה והקש >המשך<.
	- בחר מטבע והקש >המשך<.
- בחר סוג עסקה: 'חיוב כרטיס' והקש >המשך<.
- על צג המכשיר יופיע 'הכנס/קרב/העבר/הקלד מס' כרטיס' הכנס את כרטיס האשראי בקורא החכם.
	- על צג המכשיר יופיע 'השאר כרטיס, המתן בבקשה'.
- הכנס מספר אישור (שהתקבל מראש ממענה קולי) והקש >המשך<.
	- בחר סוג אשראי: 'רגיל' / 'תשלומים' / 'קרדיט' וכו'.
	- יש לאשר את סכום העסקה יש להקיש על >המשך<.
	- על צג המכשיר יופיע 'המתן לאישור, מבצע תקשורת'.
	- הקלד את הקוד הסודי של הכרטיס והקש >המשך<.
- על צג המכשיר יופיע 'המתן לאישור מבצע תקשורת' המתן לאישור וקבלת ספחי האשראי.
- על צג המכשיר יופיע מספר האישור ולאחר מכן 'נא הוצא את הכרטיס' – בשלב זה יש להוציא את הכרטיס מהקורא החכם.

## **עסקת זיכוי**

#### **לידיעה: עסקת זיכוי ניתנת לביצוע בהתאם לפרמטרים של חברות האשראי ובאישורם, גם אם לא נעשתה עסקת חיוב במסוף.**

- הקלד את סכום עסקה והקש >המשך<.
	- בחר מטבע והקש >המשך<.
- בחר סוג עסקה: 'זיכוי כרטיס' והקש >המשך<. - על צג המכשיר יופיע 'הכנס/קרב/העבר/הקלד מס' כרטיס'.
	- הכנס את כרטיס האשראי בקורא החכם.
	- על צג המכשיר יופיע 'השאר כרטיס, המתן בבקשה'.
	- בחר סוג אשראי לזיכוי: 'רגיל' / 'תשלומים' / 'קרדיט' וכו'.
	- יש לאשר את סכום העסקה יש להקיש על >המשך<.
- על צג המכשיר יופיע 'המתן לאישור, מבצע תקשורת' המתן לאישור וקבלת ספחי האשראי.
	- על צג המכשיר יופיע 'עסקת זיכוי אושרה.
- על צג המכשיר יופיע 'נא הוצא את הכרטיס' בשלב זה יש להוציא את הכרטיס מהקורא החכם

## **העתקים**

לשימוש במצבים בהם שובר האשראי לא הודפס באופן מלא/ ברור או כאשר נגמר הנייר במכשיר בזמן ההדפסה ואנו רוצים להדפיסו מחדש.

- הקש >תפריט יציאה<
- בחר 'העתקים' והקש >המשך<
- 'העתק שובר' להדפסת העתק של העסקה האחרונה )בתנאי שלא שודרה(.
- 'העתק דו"ח שידור אחרון' להדפסה של העתק דו"ח התקשורת האחרון.

## **עסקת ביטול**

- הקש >תפריט יציאה<
- בחר 'עסקת ביטול' והקש >המשך<
- 'ביטול עסקה אחרונה' אפשרות לביטול העסקה האחרונה במכשיר ובתנאי שלא שודרה.
- 'ביטול לפי מזהה עסקה' אפשרות לביטול כל עסקה שטרם שודרה לפי מזהה עסקה ) UID).
	- **CHE -J5 עסקת**
	- הקש >תפריט יציאה<.
	- בחר 'עסקאות 5J 'והקש >המשך<. • בקשה לאישור
	- ביצוע בקשה לאישור ללא עסקה, תפיסת מסגרת בחשבון הלקוח (אובליגו).
		- מעתה יש להמשיך ולבצע את העסקה באופן הרגיל. • השלמת בקשה לאישור
- ביצוע עסקת חיוב תוך שימוש במספר האישור שהתקבל ב5-J. - הקלד את סכום העסקה והקש >המשך<.
- על צג המכשיר יופיע 'הכנס/קרב/העבר/הקלד מס' כרטיס' הכנס את כרטיס האשראי בקורא החכם.
	- הכנס מספר אישור שהופיע בספח 'בקשה לאישור' והקש >המשך<.
	- יש לאשר את סכום העסקה יש להקיש על >המשך<.
	- על צג המכשיר יופיע 'עסקת חיוב אושרה, קוד אישור ומספרו' ולאחר מכן יודפס ספח האשראי.
		- ביטול בקשה לאישור
	- ביטול עסקת 5J, שחרור מסגרת בחשבון הלקוח )שחרור אובליגו(.
- על צג המכשיר יופיע 'הכנס/קרב/העבר/הקלד מס' כרטיס' הכנס את כרטיס האשראי בקורא החכם.
	- הכנס מספר אישור שהופיע בספח 'בקשה לאישור' והקש >המשך<.
		- יודפס ספח 'ביטול בקשה לאישור'.

## **דוחות**

- הקש <תפריט יציאה>.
- בחר 'דוחות' והקש >המשך<.
- דוח ביניים. דוח המציג את סך העסקאות שנצברו במכשיר מהתקשורת האחרונה ועד לרגע ההדפסה.
	- דו"ח נצבר תקופתי. דוח המציג את סך העסקאות שנצברו במכשיר מהאיפוס האחרון ועד לרגע ההדפסה.
		- דו"ח נצבר היסטורי.
- דוח המציג את סך העסקאות שנצברו במכשיר מרקע הקמת ועד לרגע ההדפסה. דוח זה אינו ניתן לאיפוס יזום.

## **תקשורת יזומה לשב** "**א**

- תקשורת לשב "א המכשיר מבצע תקשורת לשב "א )שירותי בנק אוטומטיים) כל לילה באופו אוטומטי ומשדר אליהם את כל עסקאות האשראי שבוצעו במכשיר. בסיום כל תקשורת, מוצלחת או לא, מודפס פלט בהתאמה. במידת הצורך, ניתן לבצע תקשורת זו גם באופן ידני:
	- הקש >תפריט/יציאה<.
	- בחר 'שידור עסקאות לשב "א' והקש >המשך<.
		- יש להמתין לסיום התקשורת וקבלת הדוח.

#### **הערות:**

את התקשורת הנ"ל יש לבצע גם במקרים בהם מופיעה אחת מההודעות הבאות על צג המכשיר:

"קובץ חסומים לא מעודכן. בצע שידור" או "קיימות עסקאות ישנות במסוף. בצע שידור".

- \* במקרים של אי התאמה בין דוח התקשורת לבין שוברי האשראי, יש לבדוק האם השוברים אכן שייכים לאותו דוח התקשורת ע"י השוואה בין מספר הקובץ המופיע בדוח התקשורת לבין 2 הספרות הראשונות של כל מספר שובר.
- \* באם לא בוצעו במכשיר עסקאות במשך 3 חודשים או יותר, המכשיר נחסם לשידור ע"י שב"א מסיבות ביטחון. בכדי להחזיר את המכשיר לשימוש, יש לפנות לחברת VeriFone ולבקש לבצע פ תיחה מחדש. לידיעה, משך תהליך פתיחת המסוף מחדש אורך בין 24-48 שעות עבודה.

#### מבנה דוח תקשורת

שורות כותרת - מכילות את שם המסוף בשב "א, מספר המסוף, תאריך ושעה וכן מספרי הספק של בית העסק. פירוט סיכומים - אם היו עסקאות, מודפס פירוט סיכומים, אחרת, מודפס 'לא קיימות עסקאות לשידור במסוף'. נתוני עסקאות בחסומים - פירוט סיכום עסקאות אינפורמטיביות: עסקה בכרטיס חסום, עסקה עם אישור ממענה קולי שנדחתה באונליין ועסקה חכמה שנדחתה ע"י הרכיב\* )\*מתייחס לעסקאות EMV - עוד לא נתמך(.

#### **חיבור לרשת הסלולארית**

בעת הדלקה של המכשיר יופיע על הצג ניסיון חיבור לרשת הסלולארית. במידה והמכשיר יצליח להתחבר לרשת תופיע בצד שמאל המילה **מחובר** ובצד השמאלי יופיע חיווי מצב הקליטה /

דוגמא לאייקון מצב קליטה תקין:

במידה והמכשיר לא יצליח להתחבר לרשת הסלולארית, הוא ייכנס למצב Offline(מצב בו הרשת מנותקת( ויציג את האייקון הבא:

. במצב זה, מומלץ לבצע אתחול רשת.

#### **ביצוע אתחול רשת בעת תקלות חיבור לרשת הסלולרית**

כאשר המכשיר מודיע על בעיות בקליטה, יש לבצע אתחול רשת בצורה הבאה: מהמסך הראשי יש להקיש על >בטל< ו->0< בו זמנית. - רד למטה, בעזרת מקשי החצים ובחר ע"ג המסך באפשרות>תקשורת< - הקש > **אתחול רשת<** והמתן מספר שניות עד שהמכשיר יתחבר מחדש לרשת הסלולארית.

## **מידע שימושי**

שירות לקוחות Verifone 03-9029740 שעות עבודה: ימים א' - ה' 08:30-19:00 יום ו' וערבי חג 08:30-13:00

ש.ב.א - בירורים 03-5264646 חברות האשראי - אישורים ישראכרט/מסטרקארד/אמריקן אקספרס 03-6364444 ויזה כ.א.ל/דיינרס - 1-700-700170 לאומי קארד - 03-6177766

 \_\_\_\_\_\_\_\_\_\_\_\_\_\_\_\_\_\_\_\_\_\_\_\_\_\_\_\_\_\_\_\_ וריפון ישראל רח' העמל ,11 פארק אפק ראש העין 48092 טל. 03-9029730 פקס. 03-7548200

**Verifone**®

# **הוראות הפעלה מקוצרות**

## **VX520 EMV**

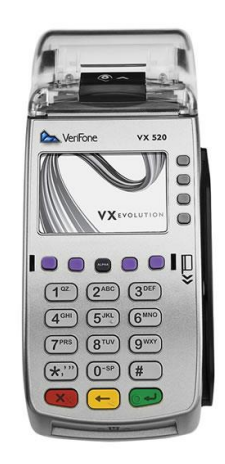

להלן הוראות הפעלה מקוצרות למכשיר שברשותך. החוברת מפרטת את הפעולות הבסיסיות שיעזרו לך בתפעולו השוטף של המכשיר.

שים לב, את הוראות ההפעלה המורחבות ניתן להוריד מאתר האינטרנט שלנו שכתובתו: **www.verifone.co.il**

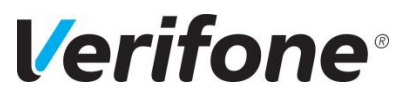

Doc-520-EMV-Ver 02.02